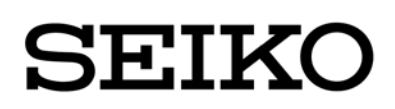

# **Readme First**

Before using this console server, carefully read this installation manual so you can use the console server correctly.

After reading this manual, store it in a safe place so can be accessed easily when necessary.

## Package contents

Check the contents of package containing the NS-2250.

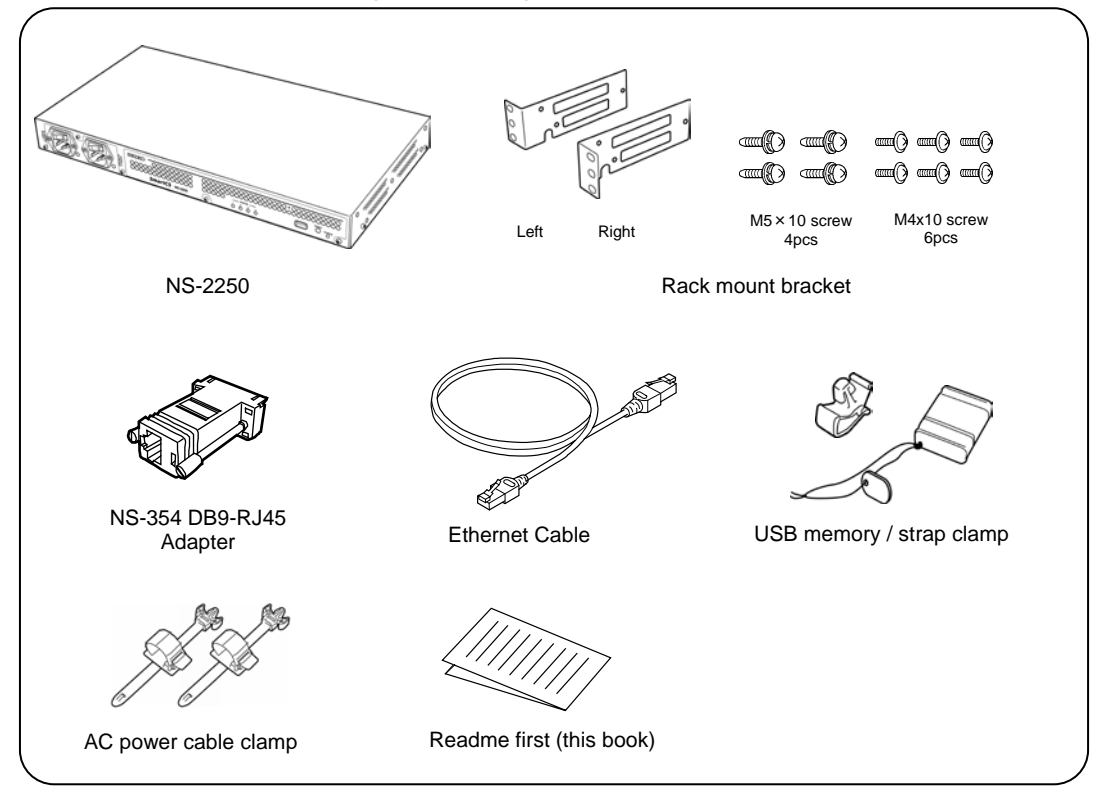

## Latest manuals and system software

Download the latest manuals and system software from the following URL.

**http://www.seiko-sol.co.jp/en/products/console-server/**

## **SEIKO SOLUTIONS INC.**

Before using the NS-2250, carefully read these safety precautions so you can use the console server safely.

In this manual, the following symbols are used to call your attention to precautions so that you can use the NS-2250 safely and prevent damage to equipment.

The following table shows the meaning of these symbols. Understand the content of the chart fully before reading this manual.

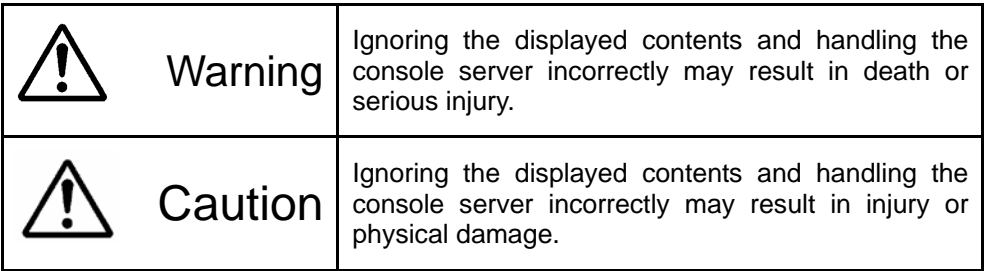

#### Examples of symbols

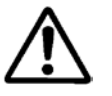

 $\sqrt{\ }$  This symbol indicates content that requires attention (including danger and warnings).

The display example on the left indicates a warning or precaution.

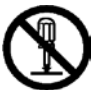

 $\bigcirc$  This symbol indicates a prohibited action.

The display example on the left indicates that disassembly is prohibited.

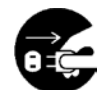

This symbol indicates a required action or an instruction.

The display example on the left indicates removal of the power plug from the outlet.

## Warning

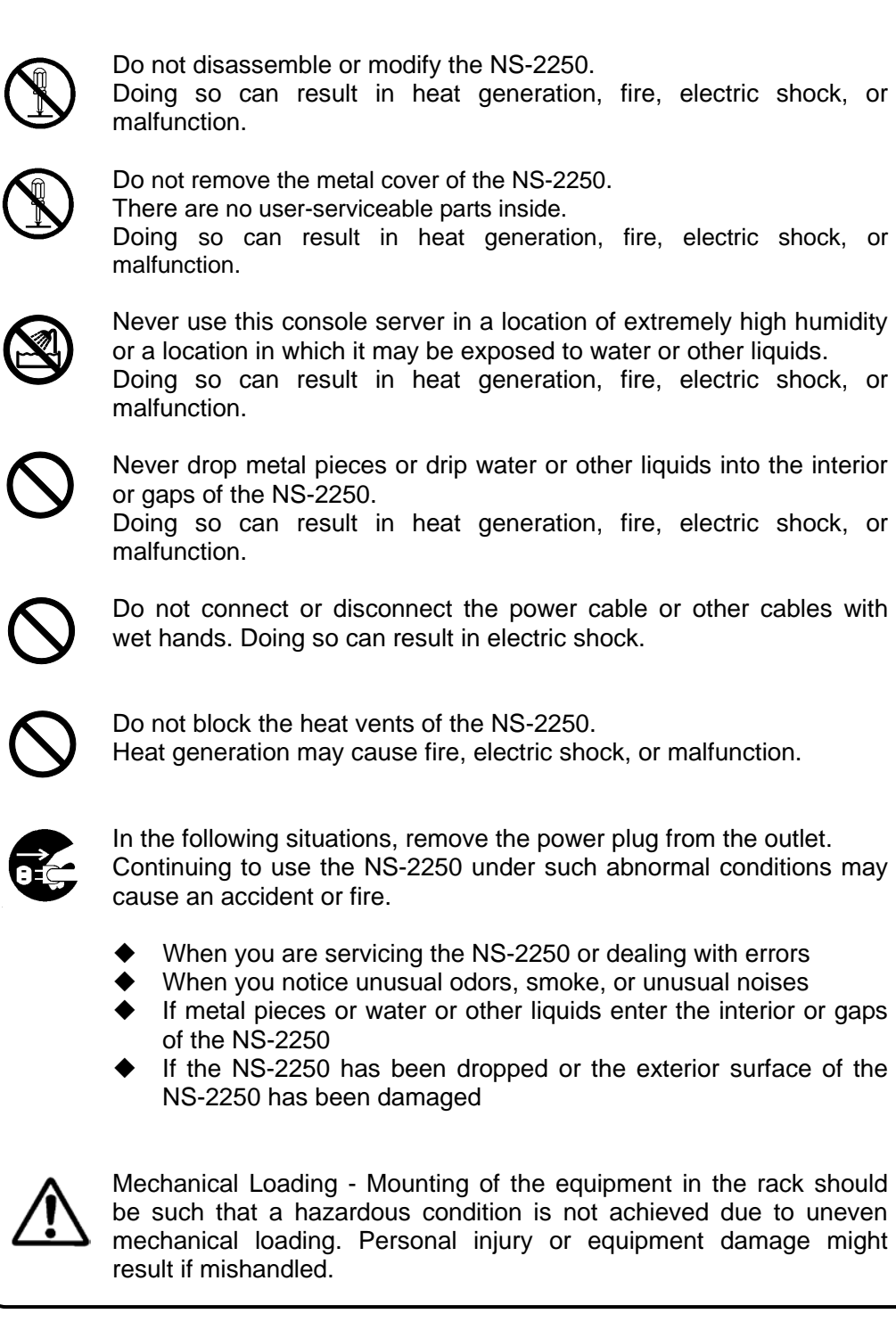

## Caution

Never perform the following actions.

These actions can cause fire, electric shock, accident, or malfunction.

- Do not place objects on the NS-2250.
- Do not apply impact to the NS-2250 with blows or other similar actions.
- Do not place the NS-2250 in an unstable location.
- Do not place objects on cables, twist cables, or pull cables strongly.

Do not install the NS-2250 in the following locations or conditions. Doing so can result in malfunction.

- Direct sunlight
- Severe changes in temperature or humidity
- Very dusty locations
- Locations subject to vibrations
- Near a heating-cooling combination appliance

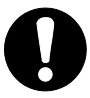

Always perform the following actions.

Neglecting these actions can cause fire, electric shock, accident, or malfunction.

- Always use the NS-2250 at the specified power voltage. The power voltage of the NS-2250 is displayed on the nameplate on its bottom surface and near the AC inlet and DC power connector.
- Potential difference may be generated between the NS-2250 and target equipment to be connected depending on the installation environment. When connecting a cable, do not touch the terminal of the connector section. Doing so can result in electric shock.
- Use an outlet that is near the NS-2250 and can be easily accessed.

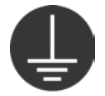

Always ground the power cable.

Neglecting to ground the power cable can result in fire or electric shock.

### Handling precautions

- Never perform the following actions. They can result in malfunction of the NS-2250 or USB memory or corrupt the contents of the USB memory.
	- While the STATUS 4 light is on, do not remove the USB memory. If the USB memory is removed during operation, the operation of the NS-2250 is not guaranteed.
	- While the NS-2250 is running normally, do not cut the power of the NS-2250 by switching off the power switch or pulling out the power cable, or press the RESET switch.

Before you switch off the power, carry out the "shutdown" command to exit the system software. Next, either confirm that the "MON>" prompt is displayed on the console or wait for the STATUS 2 light on the front of the NS-2250 to switch on. Finally, switch off the power.

- $\bullet$  Do not touch the connector of the USB memory with your hand or metal directly.
- To press the RESET switch, use an item with a narrow tip, such as the tip of a ballpoint pen. Do not use a mechanical pencil. If the lead of a mechanical pencil breaks and falls inside this console server, a malfunction may result.
- When you cut the power by switching off the POWER switch or removing the power cable of the NS-2250, wait 10 seconds or more before supplying power by switching on the POWER switch or inserting the power cable of the NS-2250. If power is supplied too quickly, the NS-2250 may not reset normally. When a redundant power is used, turn off both power.
- Clean the heat vents with a vacuum cleaner or similar device about once every two months.
- If the exterior of the NS-2250 becomes soiled, soak a soft cloth in a neutral detergent diluted with water, wring it well, and then wipe the exterior. Next, wipe with a dry cloth.
- This equipment is for indoor use and all the communication wirings are limited to inside of the building.

## End User License Agreement

PLEASE READ THIS LICENSE AGREEMENT CAREFULLY BEFORE USING THE SOFTWARE. BY OPENING THIS PACKAGE, YOU INDICATE YOUR ACCEPTANCE OF THE FOLLOWING TERMS AND CONDITIONS OF THIS LICENSE AGREEMENT.

SEIKO SOLUTIONS INC. ("SSOL") grants to you a non-exclusive license to use the software program (the "Program") provided by SSOL to you together with this License Agreement and accompanying documentation including a user manual (collectively the "Software") in the manner described below.

#### 1. PROPRIETARY RIGHTS

Title to and all intellectual property rights in the Program are vested in SSOL or a licensor to

SSOL. Title to and all intellectual property rights in accompanying documentation are vested in SSOL.

#### 2. PERMITTED USES

You may use the Program on any SSOL's NS series product owned by you in the authorized use of the Program described on the user manual.

#### 3. RESTRICTIONS

You may not, except as otherwise provided on the user manual,

- (a) make copies of the Software or any portions thereof.
- (b) alter, modify or adapt the Software or any portion thereof, including, but not limited to, reverse engineering, decompiling, disassembling, translation or creating derivative works.
- (c) transfer, distribute, rent, sublicense or lease the Software or any portions thereof or any copy thereof.
- (d) allow the use of the Software or any portions thereof by any third party.

#### 4. SERVICES

Following the release of any update of the Program, SSOL provides you with it upon your request at additional charge decided by SSOL at its sole discretion. You may use the update in accordance with the terms and conditions of this License Agreement.

#### 5. LIMITATION OF LIABILITY

TO THE EXTENT PERMITTED BY APPLICABLE LAW, THE SOFTWARE IS PROVIDED TO YOU "AS IS" WITHOUT WARRANTIES OF ANY KIND. ALL EXPRESS OR IMPLIED CONDITIONS, REPRESENTATIONS AND WARRANTIES INCLUDING ANY IMPLIED WARRANTY OF MERCHANTABILITY, FITNESS FOR A PARTICULAR PURPOSE OR NON-INFRINGEMENT ARE DISCLAIMED, EXCEPT TO THE EXTENT THAT THESE DISCLAIMERS ARE HELD TO BE LEGALLY INVALID. UNDER NO CIRCUMSTANCES AND UNDER NO LEGAL THEORY, TORT, CONTRACT OR OTHERWISE, SSOL AND ITS LICENSOR ARE IN NO EVENT LIABLE TO YOU OR ANY OTHER PERSON FOR ANY DIRECT, INDIRECT, SPECIAL, INCIDENTAL OR CONSEQUENTIAL DAMAGES OF ANY CHARACTER, INCLUDING, BUT NOT LIMITED TO, DAMAGES FOR LOSS OF GOODWILL, WORK STOPPAGE, COMPUTER FAILURE OR MALFUNCTION OR ANY AND ALL OTHER COMMERCIAL DAMAGES OR LOSSES ARISING OUT OF THE USE OF OR INABILITY TO USE THE SOFTWARE, EVEN IF ADVISED OF THE POSSIBILITY OF SUCH DAMAGES.

#### 6. TERMINATION

The License Agreement and your right to use the Software terminate with a notice from SSOL if you fail to comply with any provision of this License Agreement or any terms and conditions associated with the sale of the Program. Upon termination, you will destroy all documentation and media within one (1) month after termination. You are not entitled to any refund of money paid by you to SSOL for the reason of termination of this License Agreement.

#### 7. GOVERNING LAW AND JURISDICTION

This License Agreement is governed by and construed in accordance with the laws of Japan. You hereby consent to the exclusive jurisdiction and venue in Tokyo District Court located in Tokyo, Japan to resolve any and all disputes arising out of this License Agreement.

#### 8. ENTIRE AGREEMENT

This License Agreement constitutes the entire and only agreement between you and SSOL with respect to the subject matter hereof.

## Connect to the CONSOLE port

Use the CONSOLE port to set up the NS-2250 and output log information of the NS-2250 and other console messages.

The CONSOLE port is a DTE port. Its specifications are different from the serial ports of the NS-2250. For details, see Appendix A, "Specifications of the NS-2250".

Table shows the specifications of the CONSOLE port.

Configure the settings of the target terminal to be connected to match these specifications.

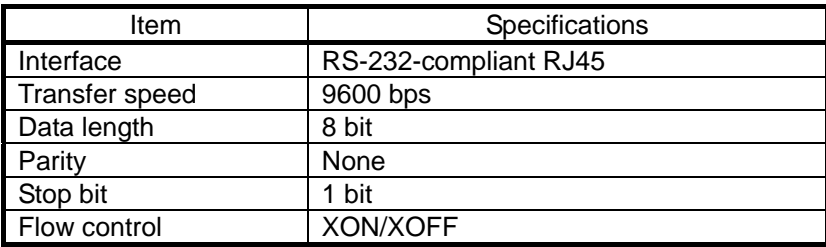

Connect the CONSOLE port of the NS-2250 and the COM port of a PC/AT personal computer as shown in Figure.

- (1) Insert the D-sub 9-pin connector of the included NS-354 DB9-RJ45 adapter into the COM port of the personal computer, and then secure it by tightening the fixing screws.
- (2) Connect an Ethernet cable (straight-through Category 5 UTP cable) to the RJ45 connector of the adapter and the CONSOLE port of the NS-2250.

Insert the cable until you hear it click and lock. When removing the cable, pull it out while pressing the connector lever.

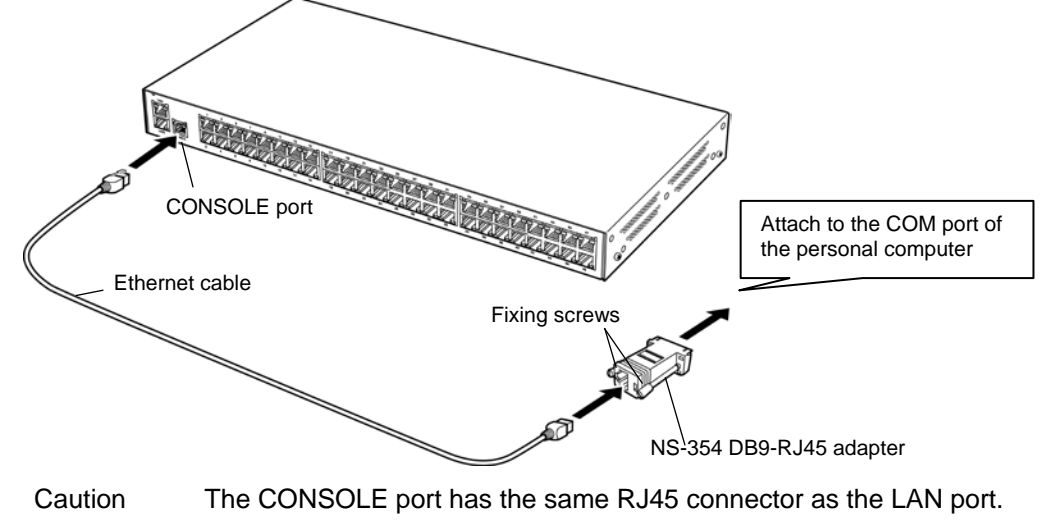

Make sure you connect to the CONSOLE port, not the LAN port.

U00135008801 2017 January

Copyright Seiko Solutions Inc., 2015 No copying.

The content of this manual may change without notice. "SEIKO" is a registered trademark of Seiko Holdings Corporation. Ethernet is a registered trademark of Fuji Xerox Co., Ltd.

Seiko Solutions Inc. is not responsible for damages caused by this manual or the use of products described in this manual or the expenses necessary to compensate for such damages.

When you dispose of the NS-2250, observe the regulations of local government. For details, contact your local government.

This equipment has been tested and found to comply with the limits for a Class A digital device, pursuant to part 15 of the FCC Rules. These limits are designed to provide reasonable protection against harmful interference when the equipment is operated in a commercial environment. This equipment generates, uses, and can radiate radio frequency energy and, if not installed and used in accordance with the instruction manual, may cause harmful interference to radio communications. Operation of this equipment in a residential area is likely to cause harmful interference in which case the user will be required to correct the interference at his own expense.

Seiko Solutions Inc. Homepage: http://www.seiko-sol.co.jp